## **Quick User Guide - Broadcast Dialer**

## **Biz-Line**<sup>®</sup>

Broadcast Dialer is a universal customer service tool that offers numerous different types of automated calling services that adapt to your unique business needs. Broadcast Dialer may be used to inform your customers of upcoming promotions, remind them of past due payments, re-confirm their bookings or reservations, and much more. Broadcast Dialer campaigns may be informative in nature or interactive, allowing the customer to select a callback option, to speak to a live representative or to leave a voice message. The tool gives you full control of all of the campaign's parameters including pre-recorded messages, calling hours, call recurrence, call flow andmore.

It only takes a few minutes to update Biz-Line Broadcast Dialer. Follow the steps below to launch your campaign!

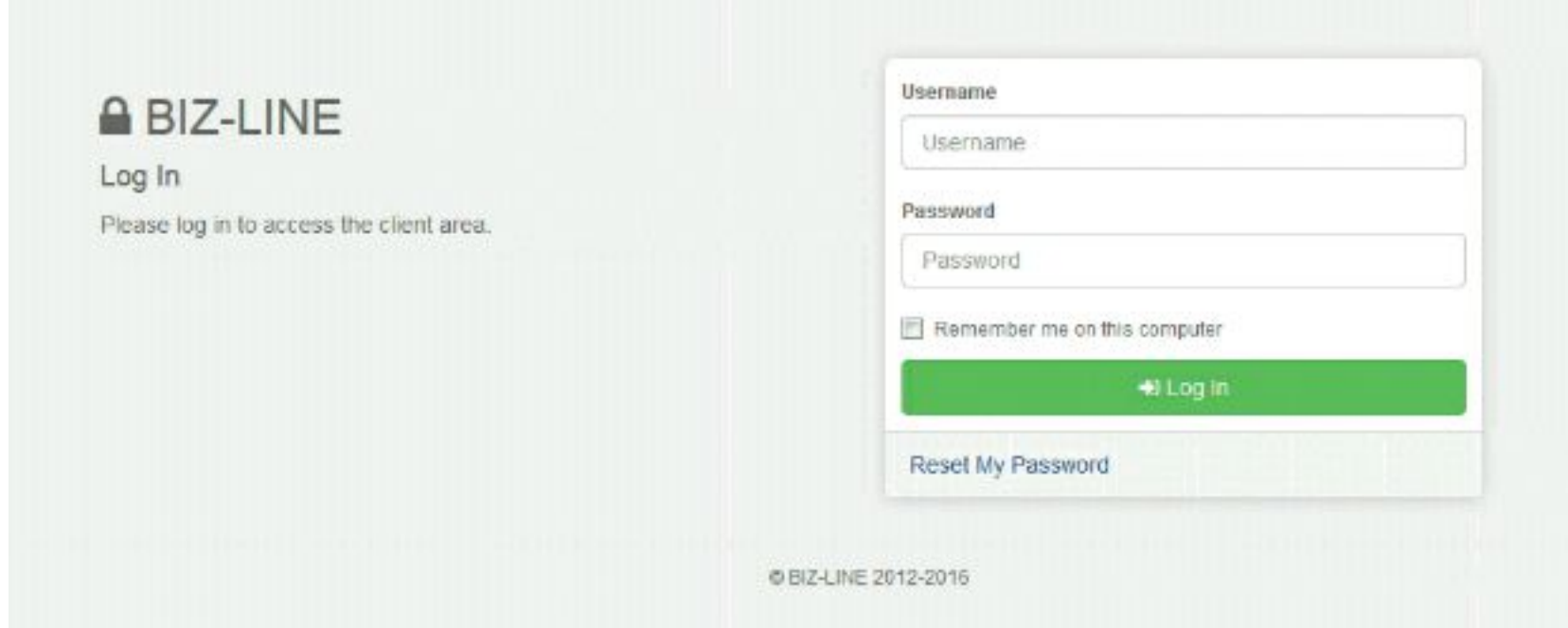

## 1. Access our Online Portal at https://myaccount.biz-line.ca/client/login/

2. Sign in to your account using your Username (your e-mail address) and Password that you received in your welcome email. If you forgot the password, you can reset it using the Reset My Password option. Just click on the link and follow the instructions you receive in the email.

3. Once you are logged in, go to Services --> Broadcast Dialer. Select Manage.

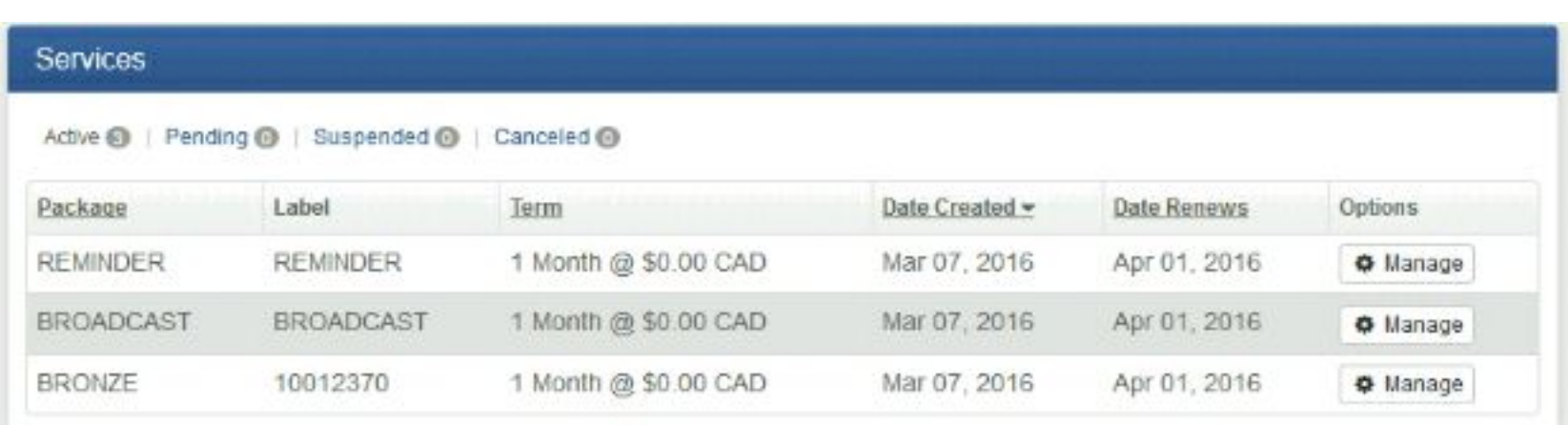

4. On the left, youwill see several options. Click Numbersto Call.

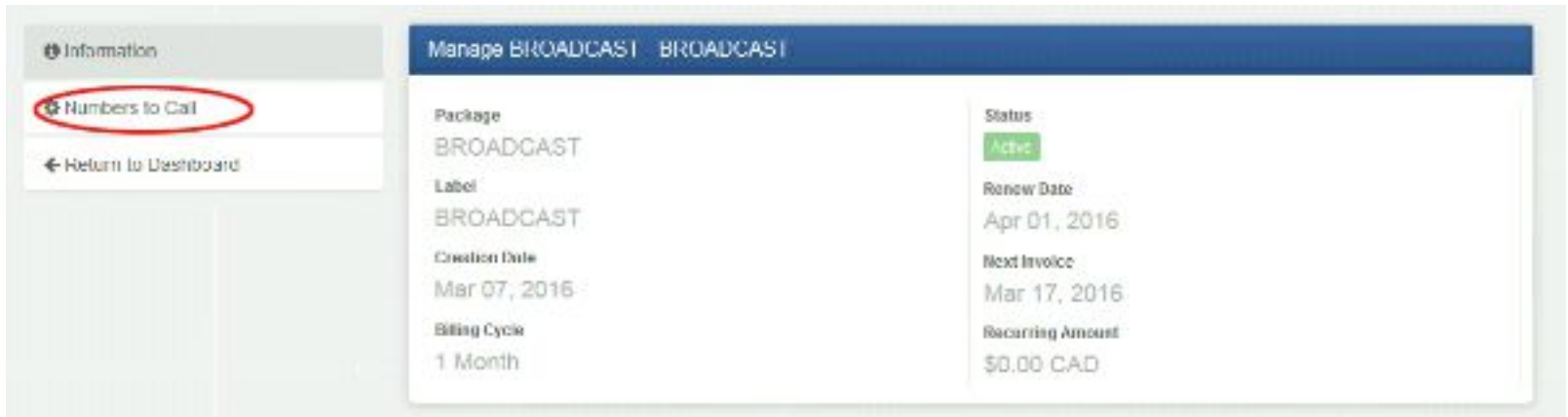

5. Here, youwill be able to add and removenumbers to be called and edit your call list.

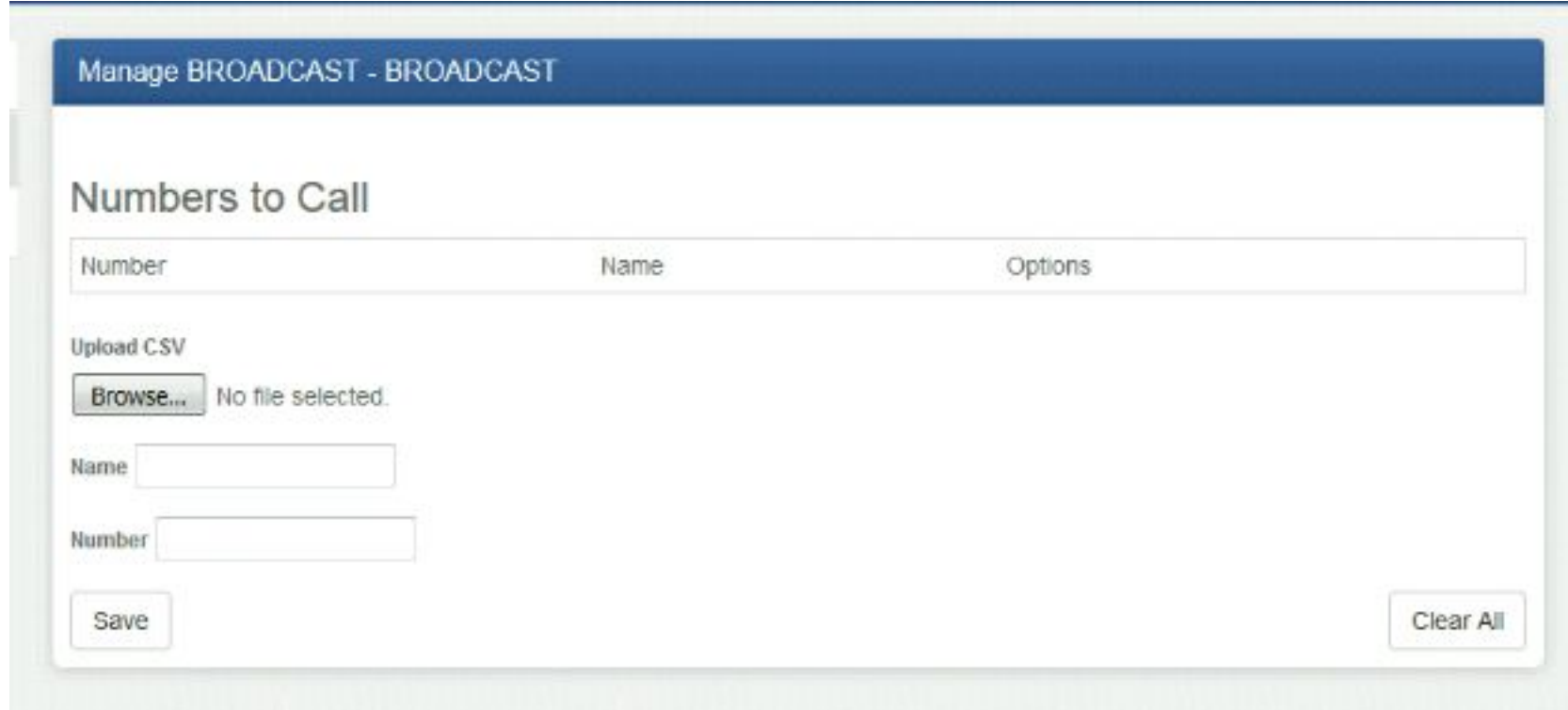

6. You may add phone numbers manually by entering the recipient name and phone number directly into the form.

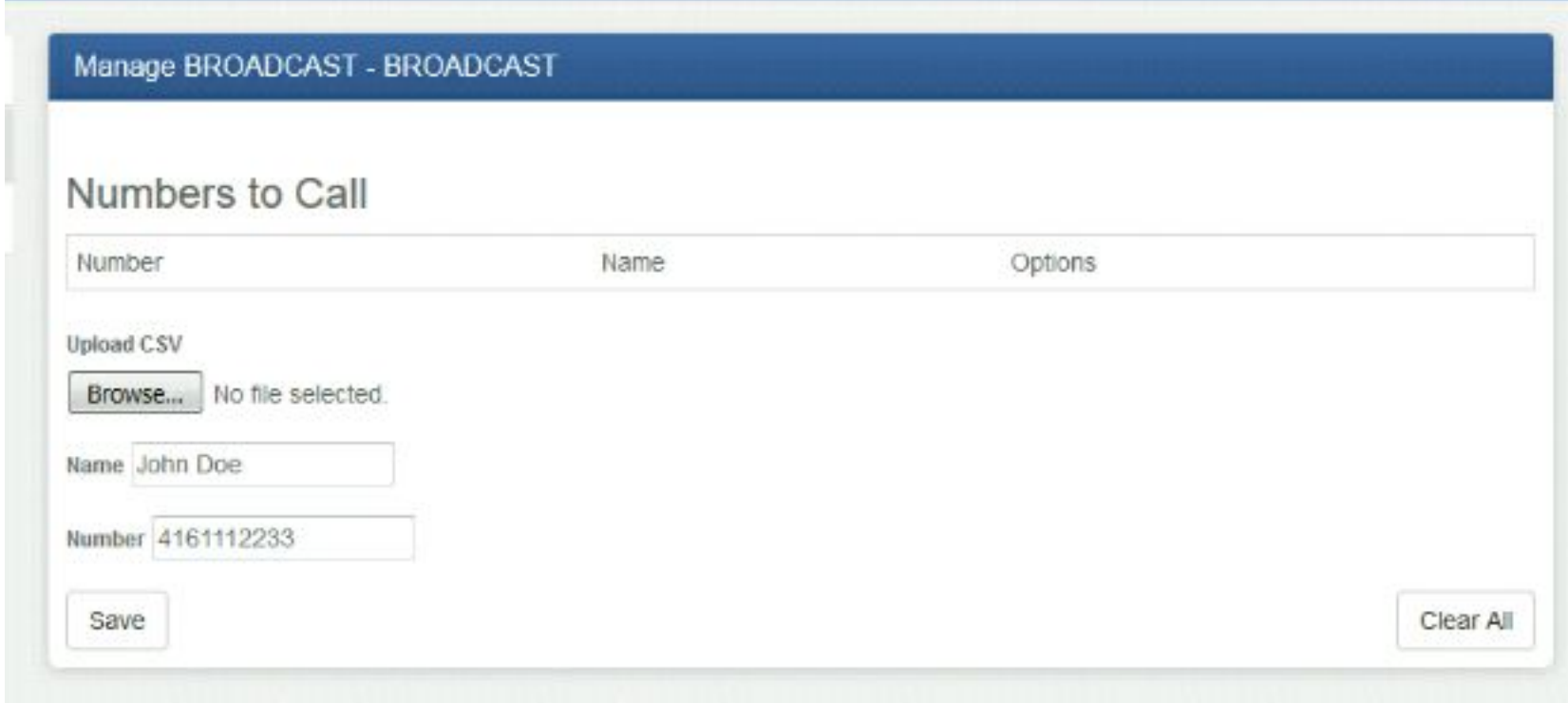

Press Save to add the number to your calling list.

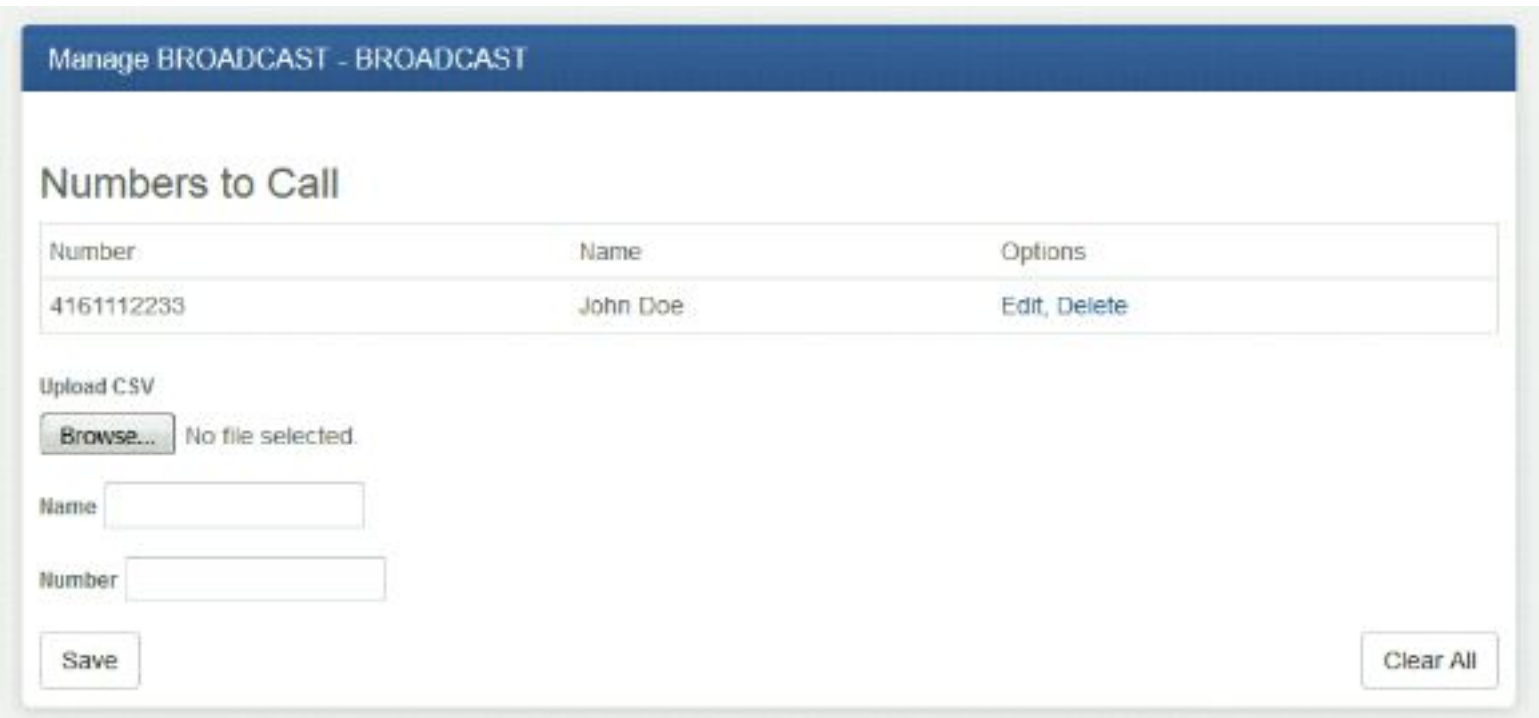

Every number on your list has a Delete button on the right, which removes the entry from the list. If you select Clear All, it will remove all entries on the list.

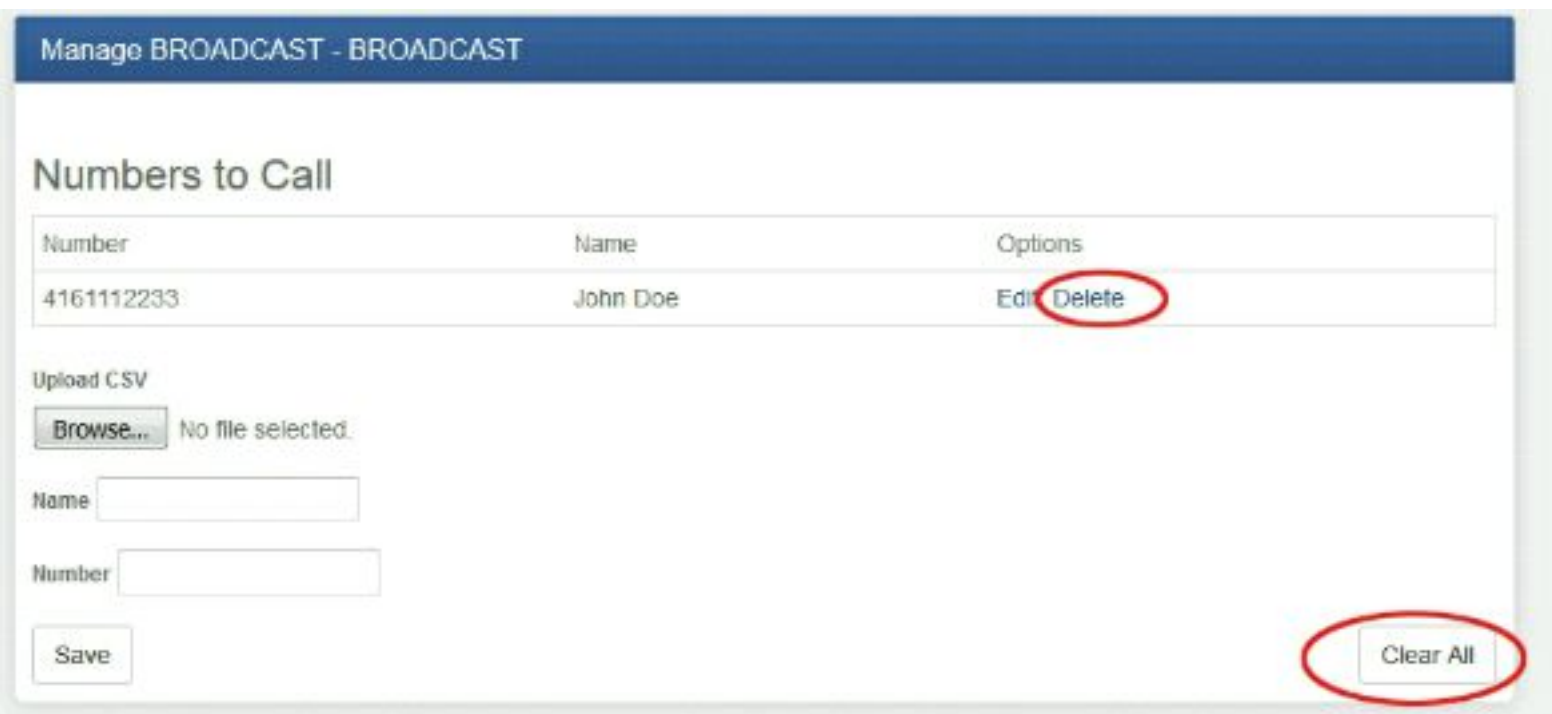

7. You may also import a list of numbers by uploading a CSV file.

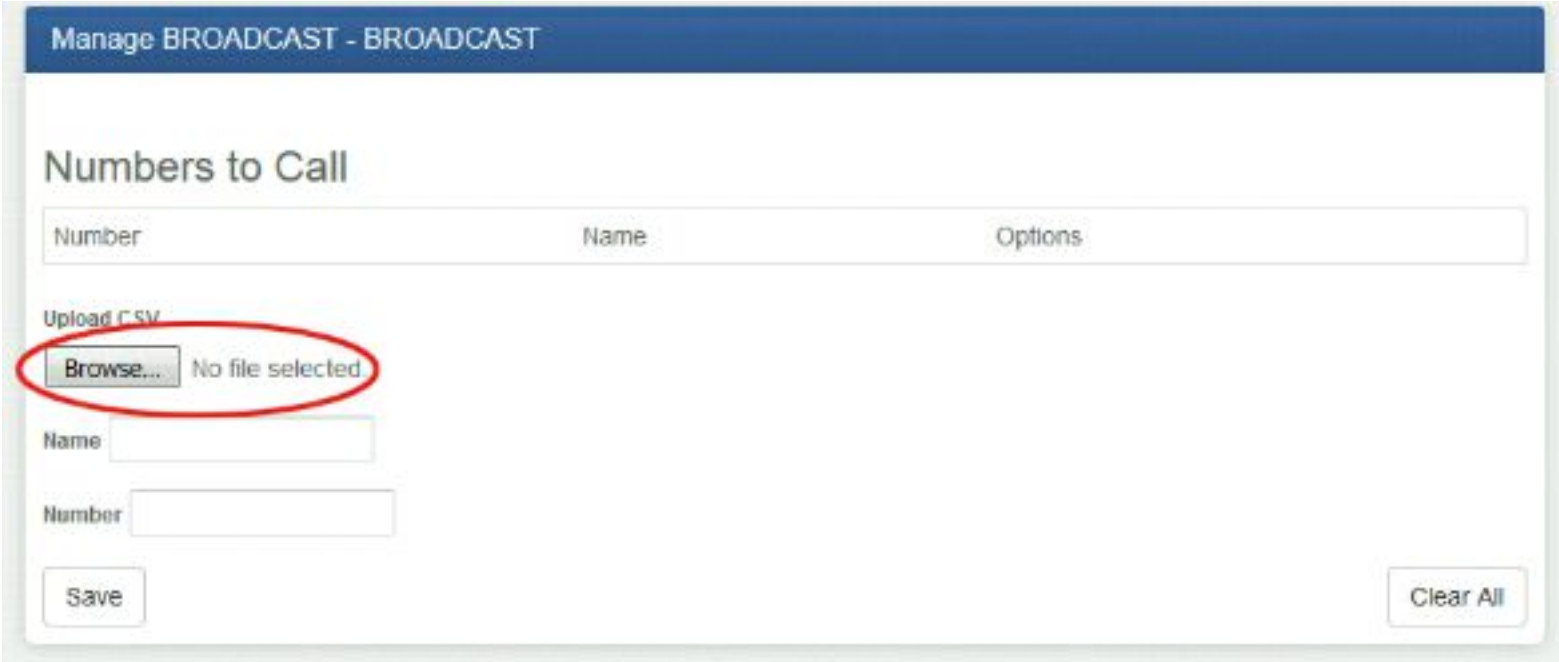

It needs to be formatted in the following way:

"Name", Number (Names should be enclosed by " " and fields separated by a comma)

For example:

"JonDoe",4161112233

"Lee Martin",6471112233

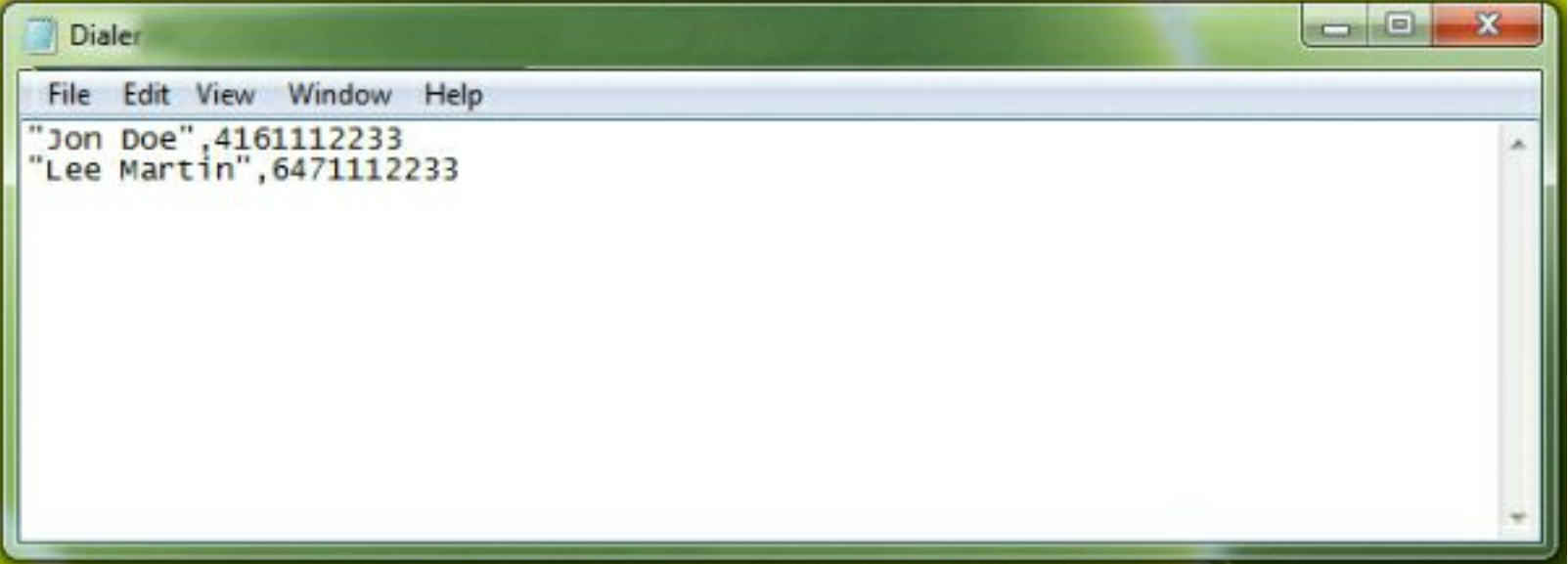

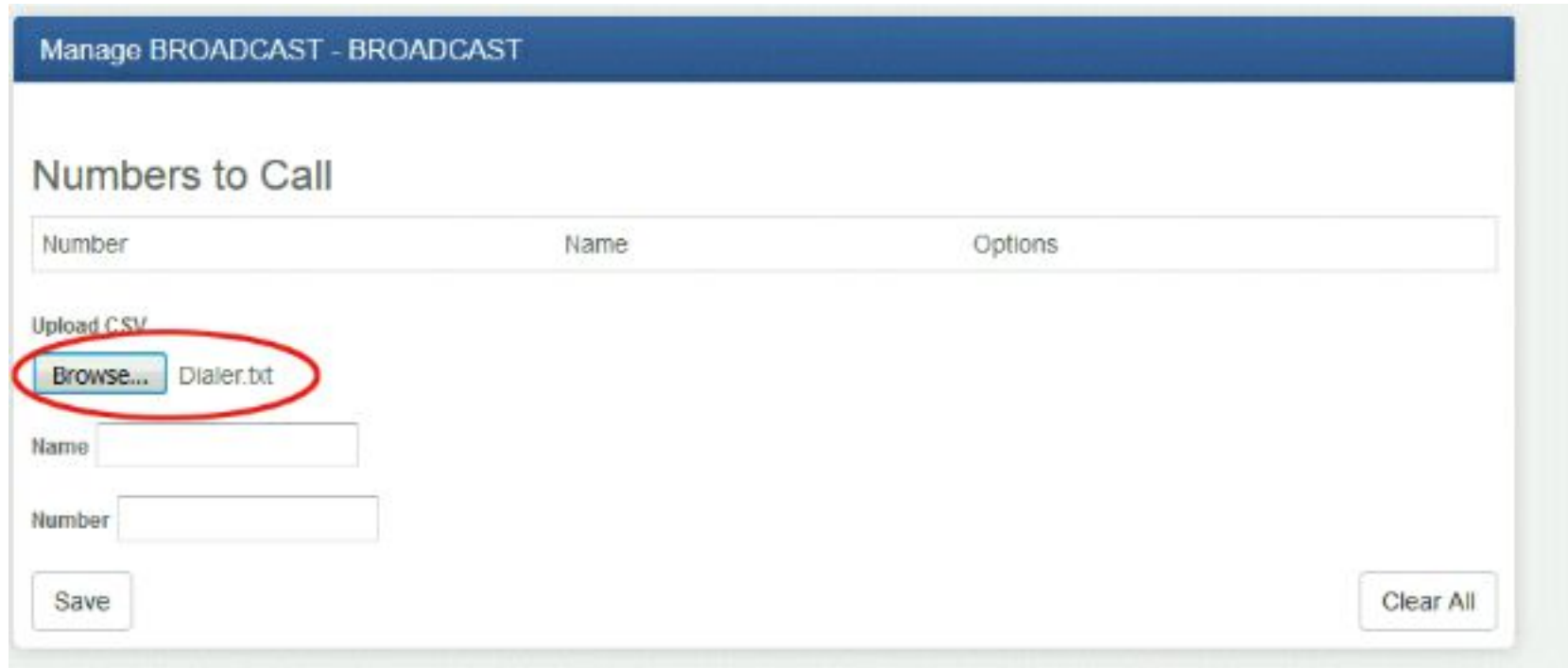

When the list is ready to be uploaded, click on Browse to select the file and press Save. Your calling list will be updated accordingly. You may update the list any time. All changes will take effect immediately.

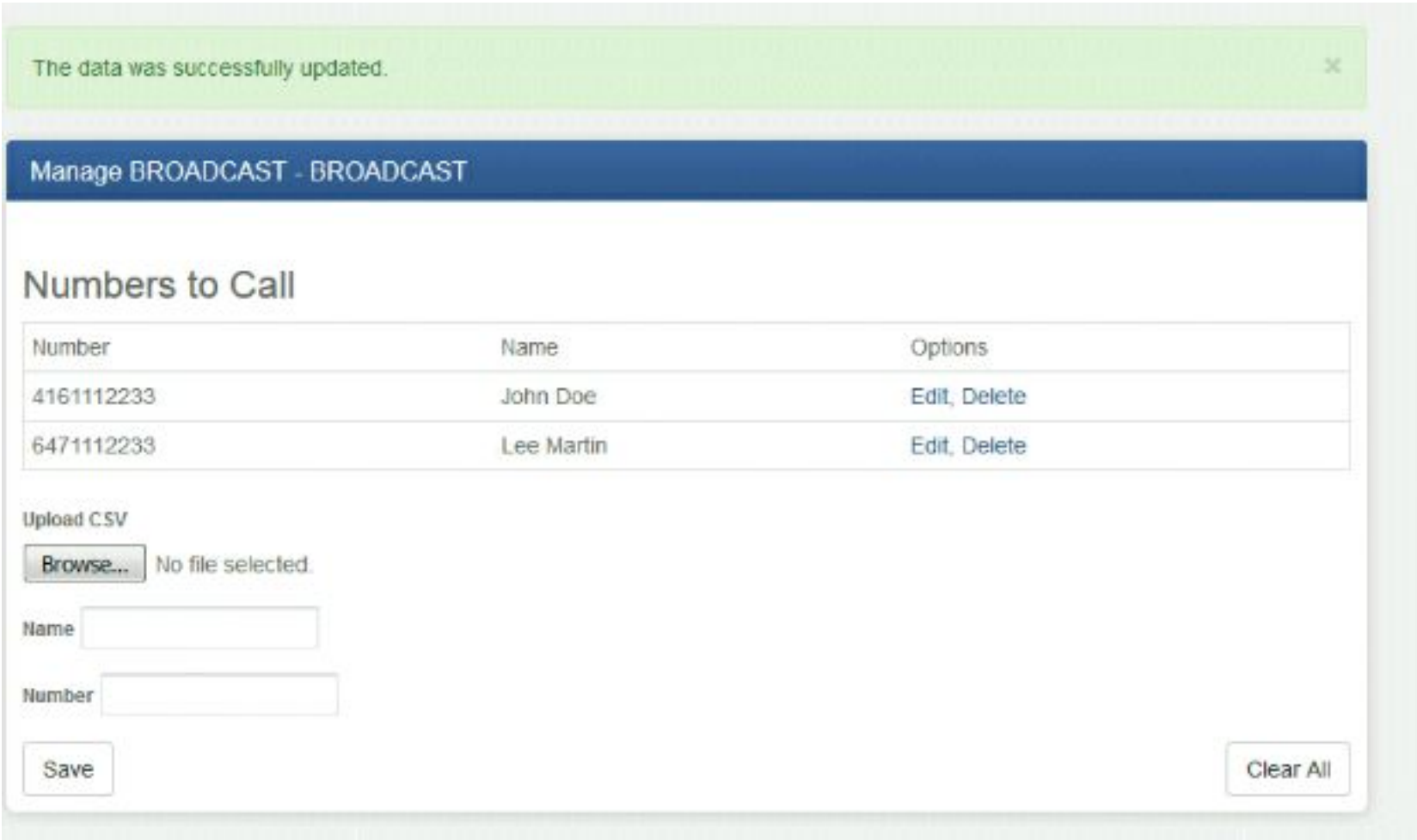

*Please note that the pre-recorded audio files, the campaign time period, frequency, recurrence, the* outgoing Caller ID and other parameters need to be set up by a Biz-Line representative when adding the service. We can specify days of the week for the campaign (for example, Monday to Friday), the daily start and end time (for example, from 9 a.m. to 5 p.m.), the number of calling attempts required (for example, 3 times until a live person is reached) and call flow (options offered to the call recipient, such *as connecting to an agent or leaving a voicemail message).*